# **ESERCITAZIONE n. 3 al Corso di Aerodinamica degli Aeromobili Prof. Carlo de Nicola**

# ANALISI AERODINAMICA DI AEREI RIGIDI DI CONFIGURAZIONE ARBITRARIA

Lo strumento di lavoro di riferimento è il codice **AVL** 

Il software è scaricabile da http://web.mit.edu/drela/Public/web/avl/

Programma per l'analisi aerodinamica e di dinamica di volo di aerei rigidi di configurazione arbitraria ma non troppo spesse e con piccoli angoli di attacco.

# CARATTERISTICHE NUMERICHE

# **Impiega un esteso modello di Vortex Lattice (VLM) per le superfici portanti**,

*VLM calcola la pendenza della curva di portanza, la resistenz a indotta e la distribuzione della portanza per una data ala modellata con vortici a ferro di cavallo distribuiti lungo l'apertura e la corda. Gli effetti di spessore e viscosità vengono trascurati. Le teorie utilizzate sono Biot-Savar. Kutta – Joukovsky e Prandtl*

# **unito ad un modello Slender-Body per la fusoliera e le gondole motori utilizzando altre singolarità come sorgenti e doppiette.**

*Se si prevede che una fusoliera abbia poca influenza sui carichi aerodinamici, è più semplice lasciarla fuori dal modello AVL. Tuttavia, le due ali dovrebbero essere collegate da una porzione di ala fittizia che attraversa la fusoliera omessa*

**La compressibilità è trattata in AVL usando la trasformazione Prandtl-Glauert** Le forze vengono calcolate applicando la relazione Kutta-Joukowsky a ciascun vortice, rimanendo valido per il flusso comprimibile. *La linearizzazione presuppone piccole perturbazioni (superfici sottili) e non è completamente valida quando le perturbazioni della velocità del flusso libero diventano grandi*.

# GENERALITA' - INPUT

Necessita di file di input, tutti in formato testo.

*name.avl è il file di input principale che definisce la geometria di configurazione*

*name.mass è un file opzionale che fornisce masse e inerzie e unità dimensionali (utili per l'analisi dinamica)* 

*name.run file opzionale che definisce i parametri per un certo numero di casi di esecuzione*

i file name.avl e name.mass devono essere forniti ad AVL con un editor di testo

Il file name.run può essere scritto dallo stesso AVL con un comando utente. Può essere anche caricato e/o modificato manualmente

Nomi e dimensioni delle unità di misura da utilizzare vanno inseriti nel file name.mass

# GENERALITA' – Geometria

La geometria è descritta nel tradizionale sistema cartesiano assi velivolo con la seguente convenzione :

X uscente dalla coda dell'aereo, Y uscente dall'ala destra Z a formare una terna destrorsa (orientato verso l'alto)

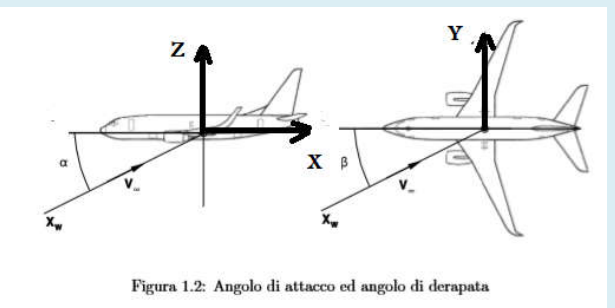

*Il centro della terna cartesiana può essere posizionato dove si preferisce, anche se è consigliabile metterlo o sul muso dell'aereo oppure nel suo baricentro* 

# Input file: name.avl (header data)

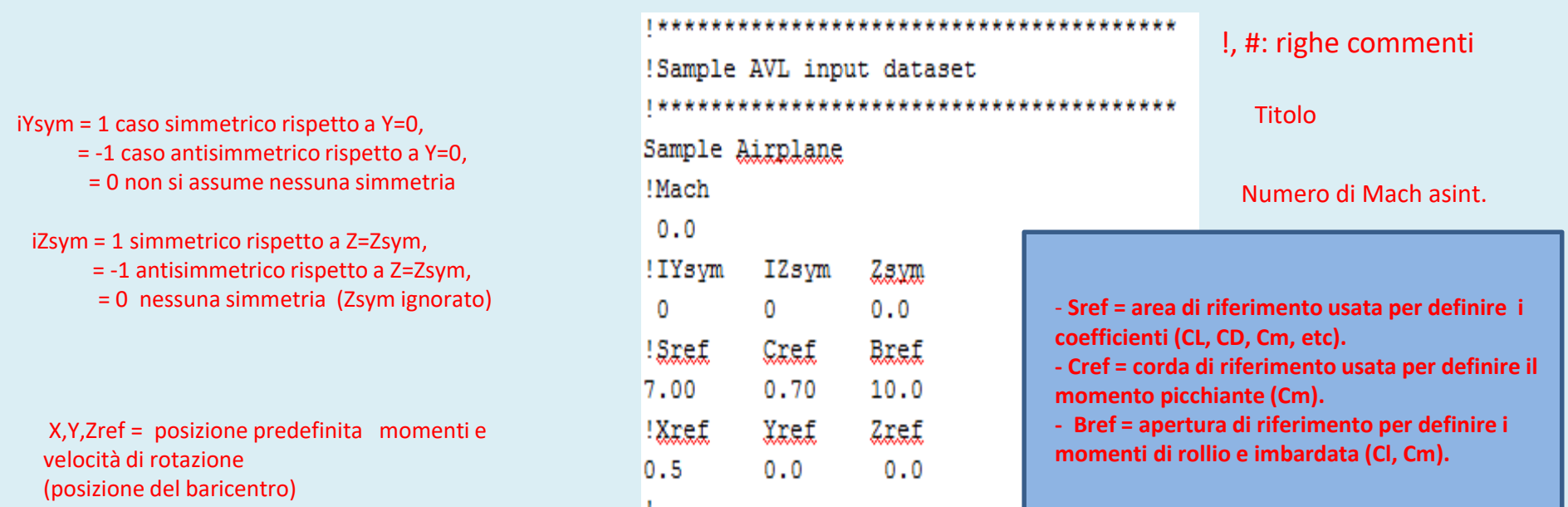

Può essere fornito CDp, coefficiente di resistenza del profilo (in alcuni casi è assunto 0)

I valori Mach, XYZref e CDp predefiniti sono sostituiti dai valori nel file .run Possono essere modificato in fase di esecuzione.

Solo la metà (non immagine) della geometria deve essere inserita se viene specificata la simmetria. L'effetto suolo è simulato con iZsym = 1 e Zsym = posizione del terreno.

# DATI per SUPERFICIE e CORPI

Parole chiave e dati associati

Ogni parola chiave è associato ad un certo numero di righe di dati la seguono con (ad eccezione di AIRFOIL seguita da un numero arbitrario di righe di coordinate)

Le parole chiave possono anche essere nidificate in gerarchia mostrata *(Solo i primi quattro caratteri di ogni parola chiave sono in realtà significativi, il resto è solo un mnemonico)*

*Le parole chiave COMPONENT (o INDEX), YDUPLICATE, SCALE, TRANSLATE e ANGLE possono essere usate insieme.*

Per ogni superficie devono essere utilizzate almeno due parole chiave SEZIONE

*Le parole chiave NACA, AIRFOIL, AFILE, sono alternative*

*Più parole chiave possono apparire dopo una parola chiave SEZIONE e dati*

*Le proprietà della SECTION che sono ottenute con interpolazione lineare nel file di input della geometria sono : linea media , superfici di controllo CONTROL , polari, etc*

# Input file: name.avl (surface and body data)

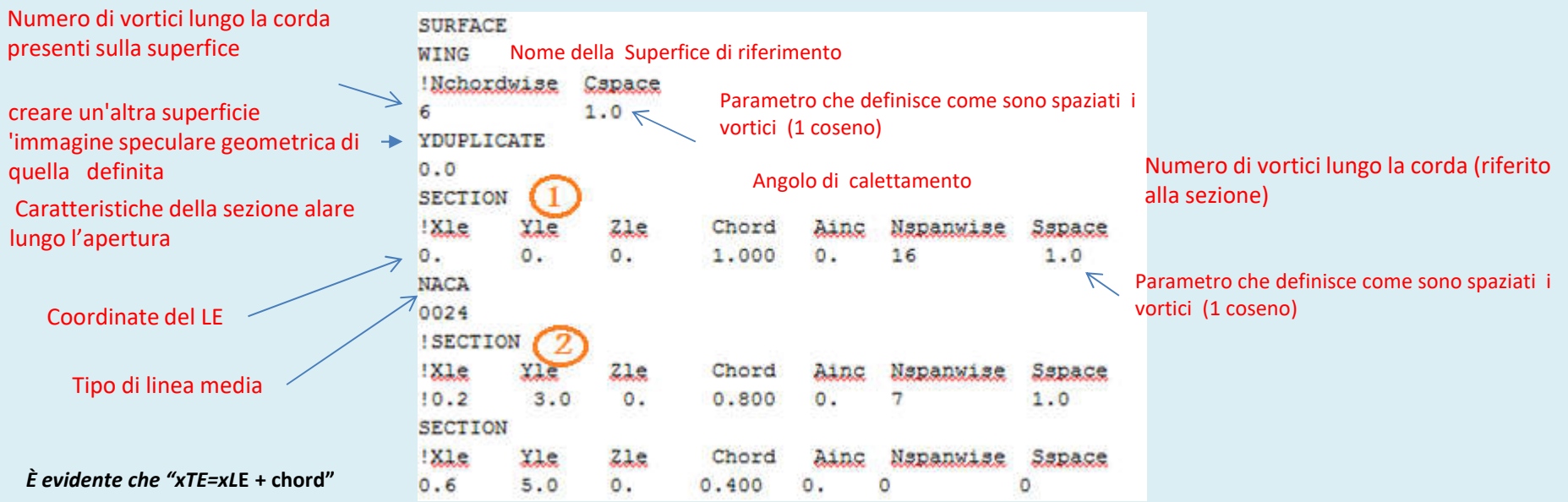

Tipo di linea media : In alternativa è possibile dare le coordinate della linea media o richiamare un file con i dati

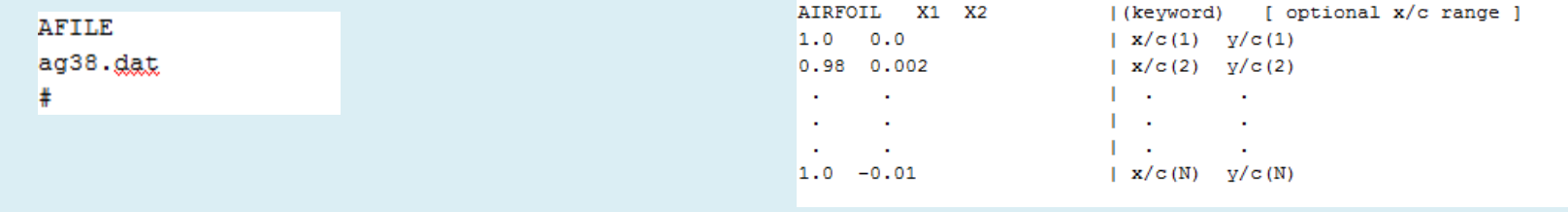

A.A. 2020/2021 - Esercitazione n. 3 : Tutorial AVL - prof. Angelo Vitiello

7

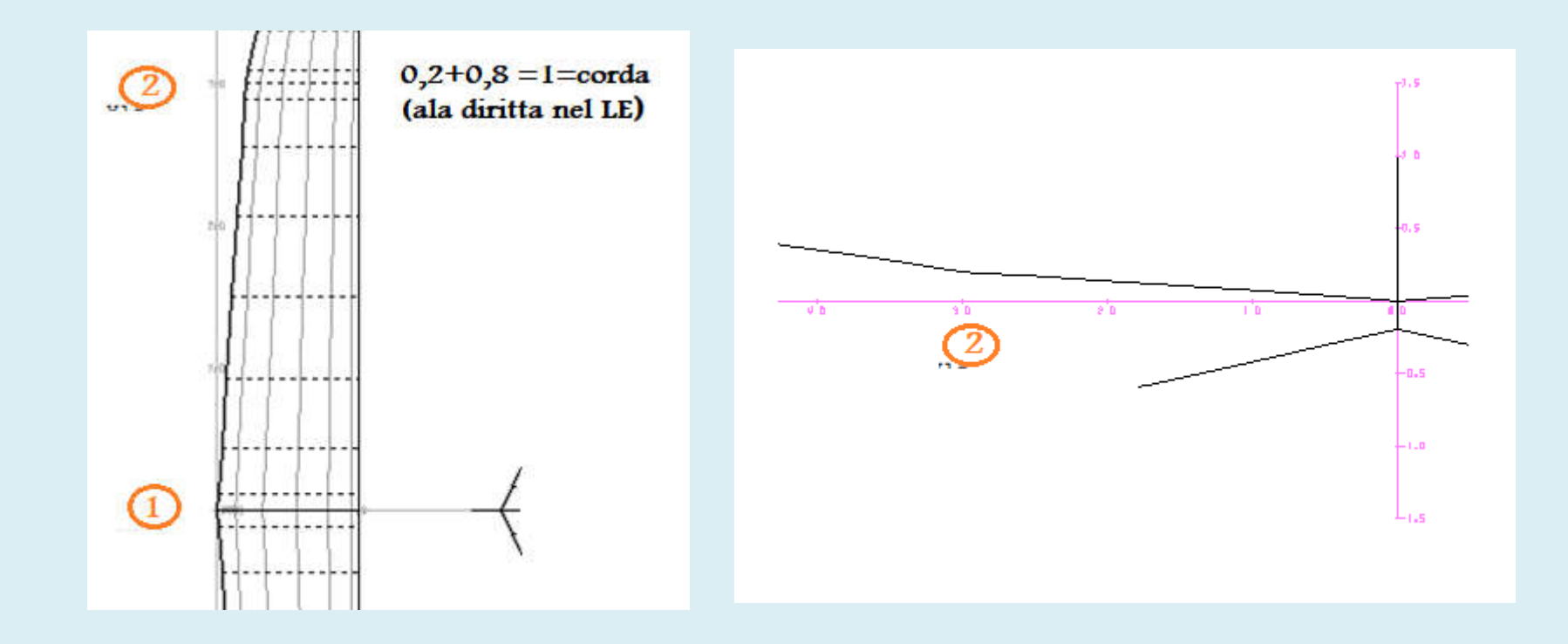

#### **ANGLE**

La parola chiave ANGLE consente di modificare comodamente l'angolo di incidenza dell'intera superficie

senza la necessità di modificare i valori di Ainc per tutte le sezioni di definizione.

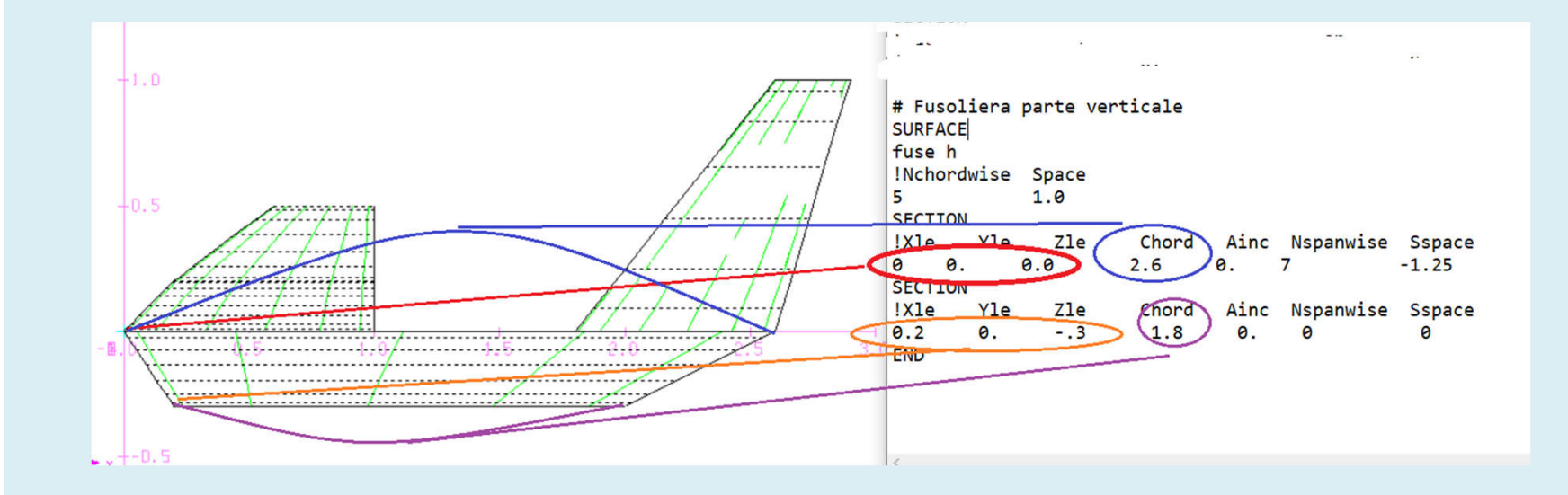

# ANALISI DEL MODELLO

Come file di input viene utilizzato il file **sample.avl** presente come tanti altri nella cartella Sample Input Files **runs/ directory** del sito del MIT inizialmente indicato

Cliccando sull'icona avl.exe

Tutti i comandi vengono eseguiti con relativa spiegazione specificati nelle schermate.

Ad ogni comando digitato segue sempre la premuta del tasto invio.

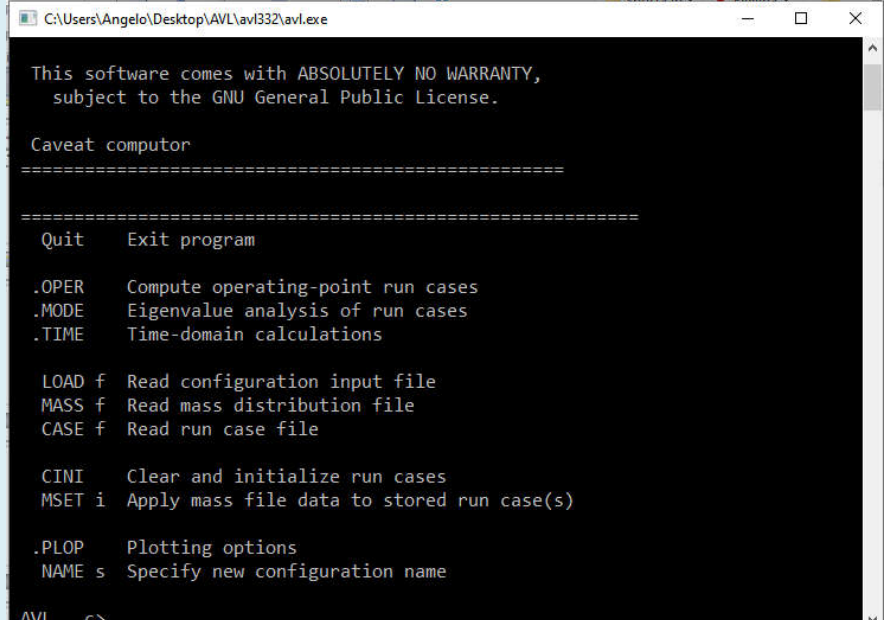

#### **AVL c> load sample.avl**

Reading file: sample.avl ... Configuration: Sample Airplane

Building surface: **WING**

Building duplicate image-surface: WING (YDUP) Building surface: **STAB** Building duplicate image-surface: STAB (YDUP) Building surface: **FIN** \* Line 52 ignored: END

Mach = 0.0000 (default)  $Nbody = 0$   $Nsurf = 5$   $Nstrip = 51$   $Nvor = 285$ 

Initializing run cases...

**AVL c>**

Le parole maiuscole nel menu sono comandi. Saranno anche mostrati in maiuscolo negli esempi seguenti, ma non fanno distinzione tra maiuscole e minuscole quando vengono digitati.

Il file dati viene letto ed elaborati e visualizzato

Nel caso in cui compaiono delle scritte con **error** probabilmente non si è compilato il file.avl in modo corretto ed il programma viene arrestato

#### **Il comando OPER apre il menu operativo principale:**

**AVL c> oper**

Operation of run case 1/1: -unnamed- ========================================================== variable constraint ------------ ------------------------ A  $\lambda$  bha -> alpha = 0.000 B eta -> beta = 0.000 R oll rate  $\rightarrow$  pb/2V = 0.000 P itch rate  $\rightarrow$  qc/2V = 0.000 Y aw rate  $\rightarrow$  rb/2V = 0.000 ------------ ------------------------ C1 set level or banked horizontal flight constraints C2 set steady pitch rate (looping) flight constraints M odify parameters "#" select run case List defined run cases  $\angle$ + add new run case **S ave run cases to file** - delete run case Fetch run cases from file N ame current run case W rite forces to file **eX ecute run case** I nitialize variables **G** eometry plot T refftz Plane plot **ST stability derivatives** FT total forces SB body-axis derivatives FN surface forces RE reference quantities FS strip forces DE design changes FE element forces O ptions FB body forces HM hinge moments VM strip shear,moment Dati di default ( non è stato assegnato nessun file name.run) C O NЛ A N D I

A.A. 2020/2021 - Esercitazione n. 3 : Tutorial AVL - prof. Angelo Vitiello 11 **.OPER (case 1/1) c>**

# CONTROLLO GEOMETRIA E PANNELLAZIONE

#### .**OPER (case 1/1) c>** g

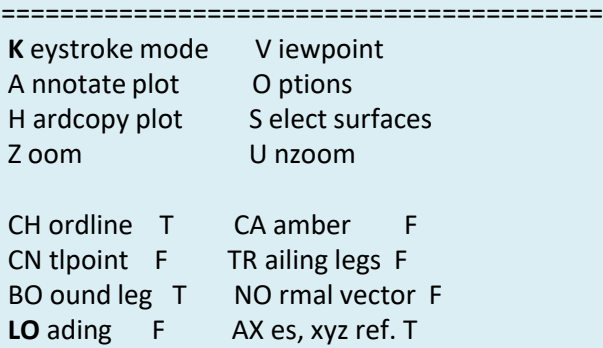

#### Geometry plot command: **k**

Type keys in graphics window... L eft Right (Azimuth) Up Down (Elevation) C lear P an from cursor Z oom on cursor I ngress E xpand on cursor O utgress N ormal size H ardcopy A nnotate plot

------------------------------------------------

#### **...<space> to exit**

X-window size changed to 11.00" x 8.09"

-----------------------------------------------

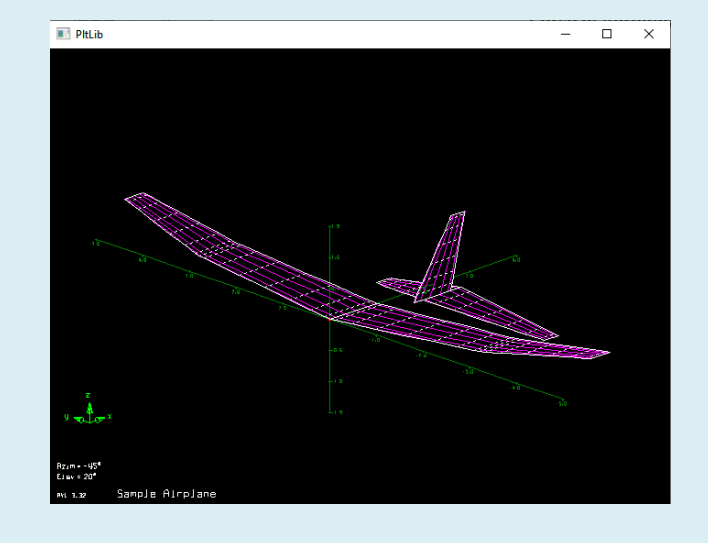

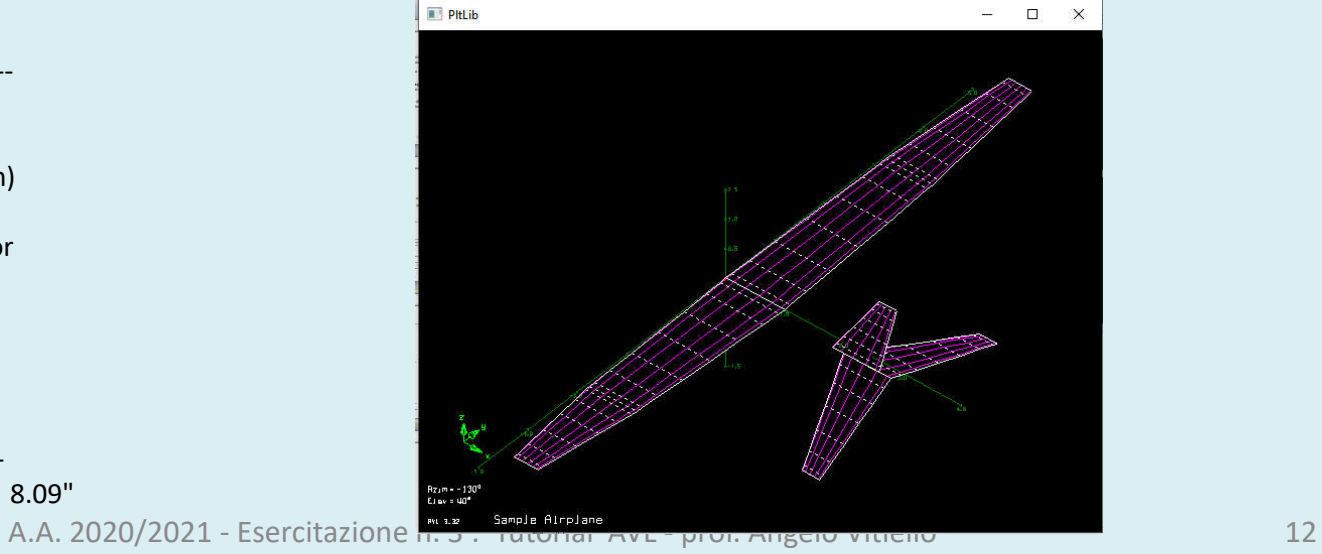

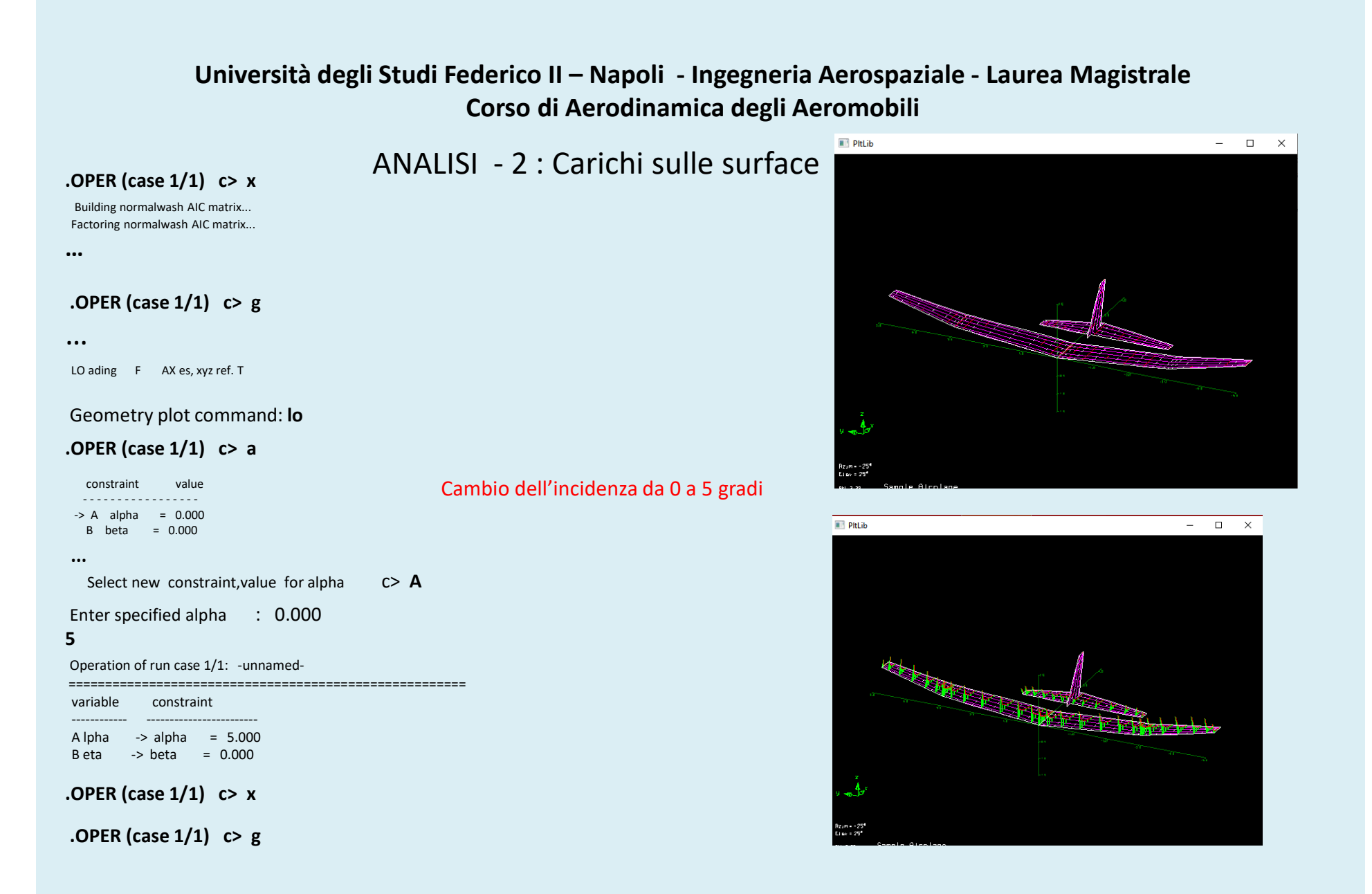

# ANALISI - 3 : Nel piano di Trefftz **.OPER (case 1/1) c> T**

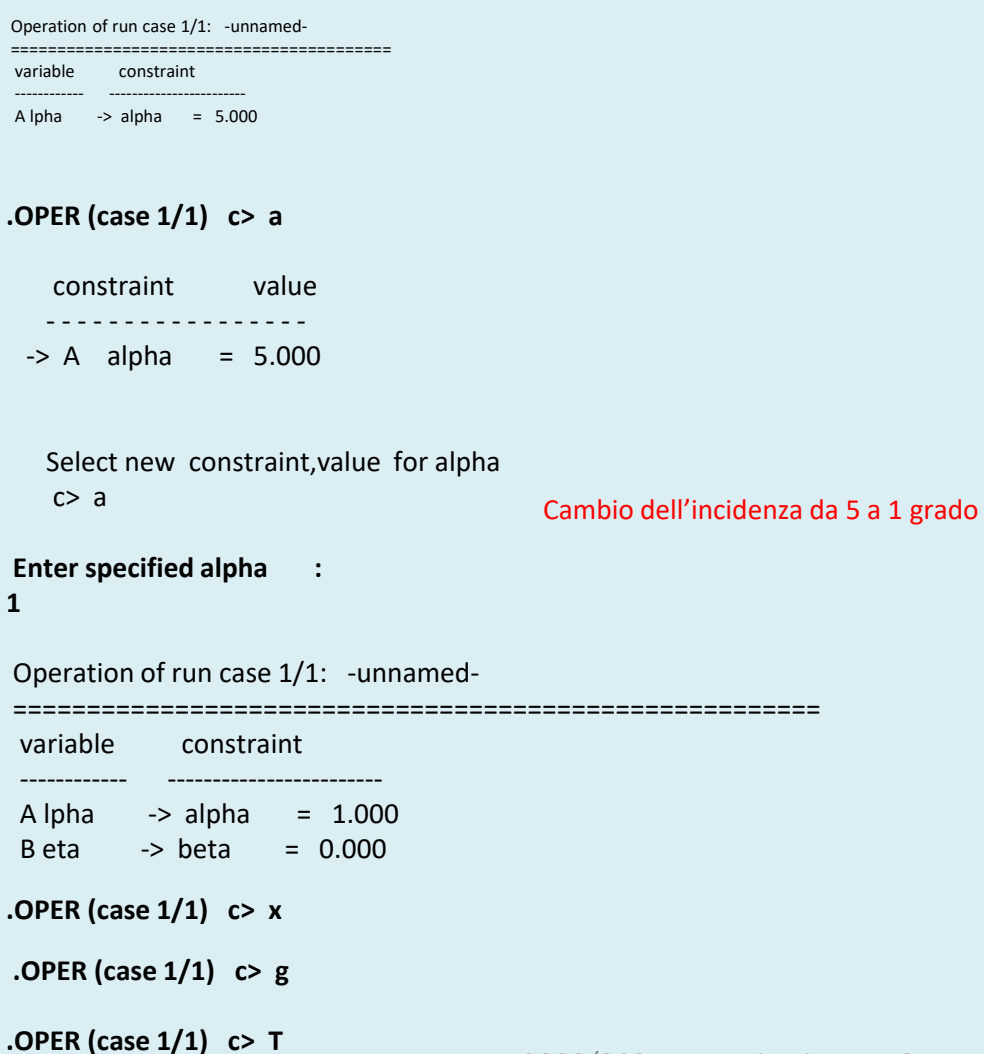

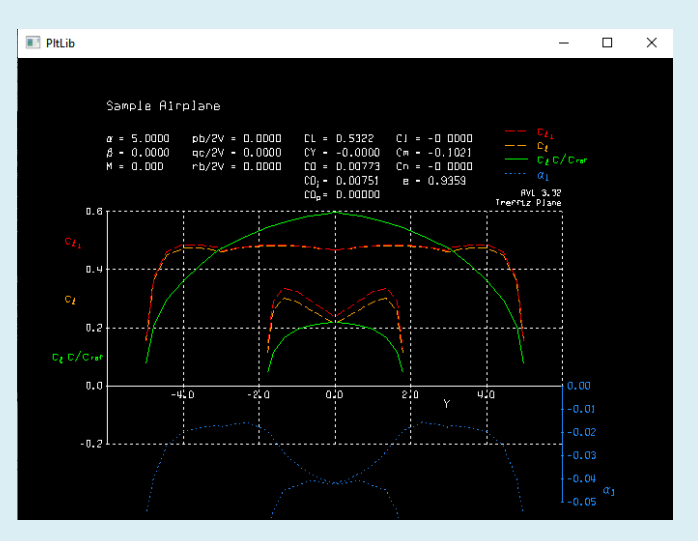

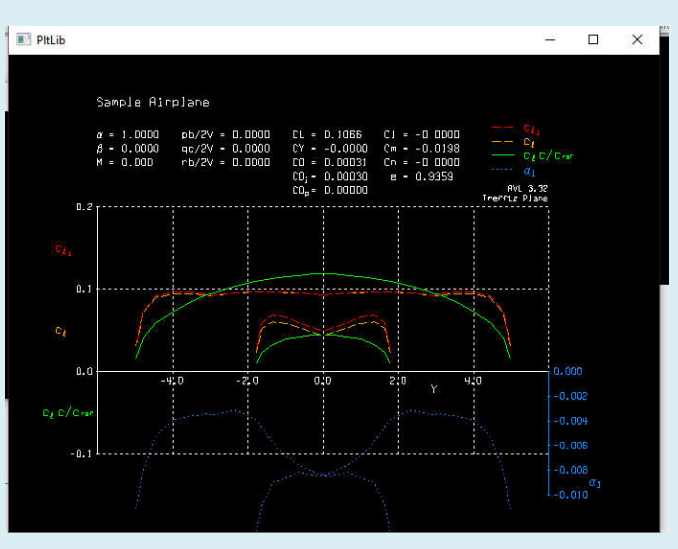

# ANALISI - 4 : OUTPUT **.OPER (case 1/1)**

#### Dal manuale avl del MIT

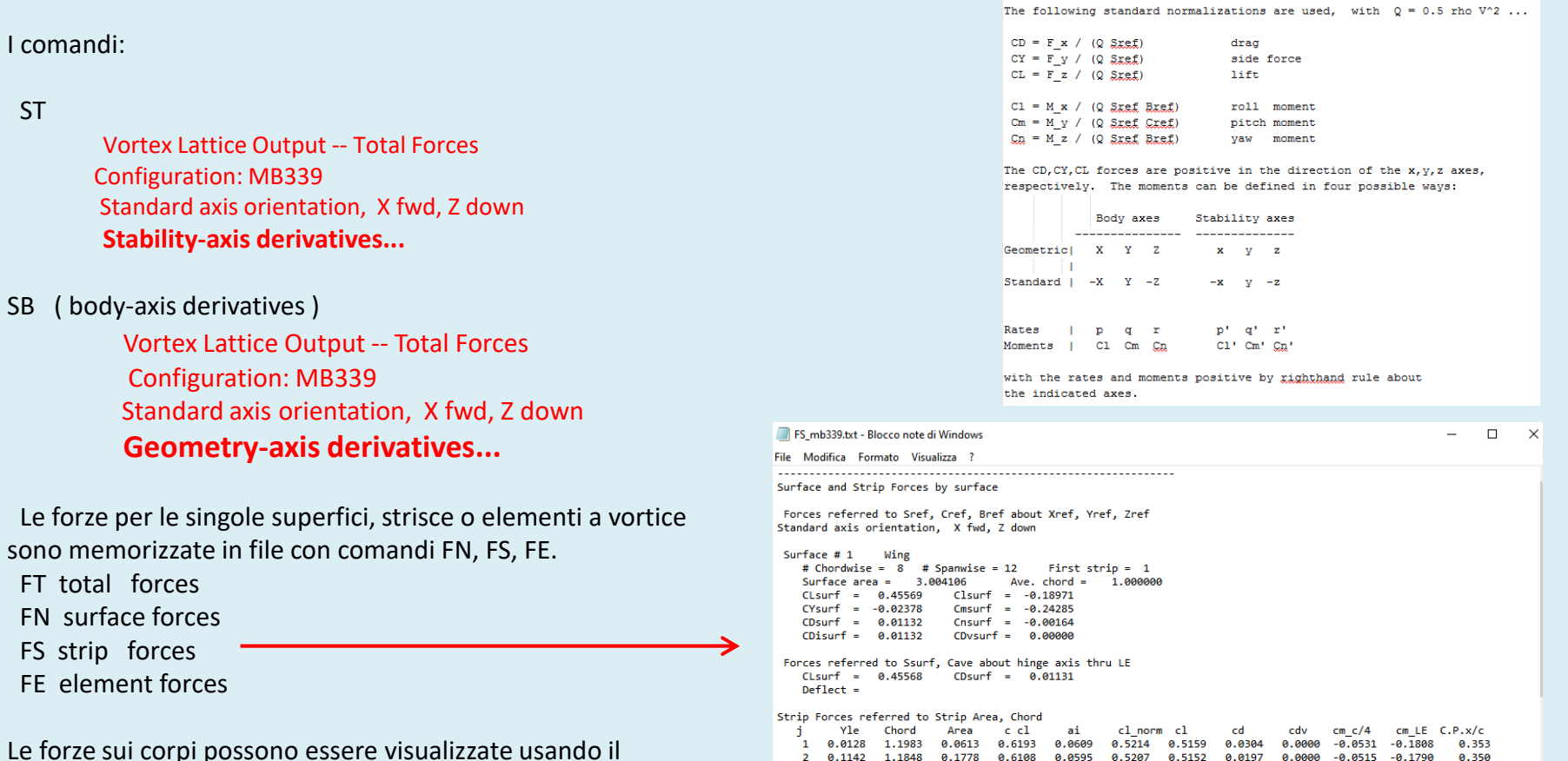

Le forze sui corpi possono essere visualizzate usando il comando FB.

FB body forces

A.A. 2020/2021 - Esercitazione n. 3 : Tutorial AVL - prof. Angelo Vitiello 15

 $\mathbf{R}$ 4 0.5869

 $\overline{9}$  $10$ 2.6900

 $12$ 

0.3100

5 0.9260

6 1.3042

7 1.6958

 $8\quad 2.0740$ 

1.1587

1.1218

1.0765

1.0261

0.9739

0.9235

0.8413

2.4131 0.8782

0.2766

0.3490

0.3900

0.3989

0.3786

0.3345

0.2732

0.2008

0.6038 0.0569 0.5264

0.5581 0.0488

0.5163 0.0446

0.4014 0.0406

0.5872 0.0531 0.5289

 $0.4634$   $0.0416$   $0.4810$ 

0.5240

0.5086

0.4394

2.9872 0.8017 0.0410 0.0560 0.0670 0.0706 0.0698 0.0014 0.0000 -0.0113 -0.0285

0.2521 0.0482 0.3029 0.2997

11 2.8858 0.8152 0.1223 0.1607 0.0573 0.1992 0.1972 0.0039 0.0000 -0.0292 -0.0778

0.5209

0.5185

0.5033

0.4760

0.4348

0.3313 0.0425 0.3814 0.3775 0.0065 0.0000 -0.0455

 $0.0172$   $0.0000$   $-0.0502$   $-0.1791$ 

 $-0.0496$ 

 $-0.0496$ 

 $-0.0492$ 

 $-0.0481$ 

 $-0.1778$ 

 $-0.1739$ 

 $-0.1668$ 

 $-0.1555$ 

 $-0.1387$ 

 $-0.1139$ 

 $0.5234$   $0.0149$   $0.0000$   $-0.0497$   $-0.1791$ 

0.0000

0.0055 0.0000 -0.0400

 $0.0128$   $0.0000$ 

 $0.0108$   $0.0000$ 

0.0076 0.0000

0.0090

0.346

0.345

0.346

0.348

0.353

 $0.361$ 

0.371

0.383

0.398

 $0.412$ 

## ANALISI - 5 : Post processing

#### Che possono essere post- processati con altri software

 $4.0$ 

s

 $c_{t}$ 

 $C_L$ C/Cref

AVL 3.32 Trefftz Plane

 $0.00$ 

 $-0.01$  $\alpha_1$  $-0.02$ 

 $c_i$ 

 $\alpha_1$ 

 $5.0$ 

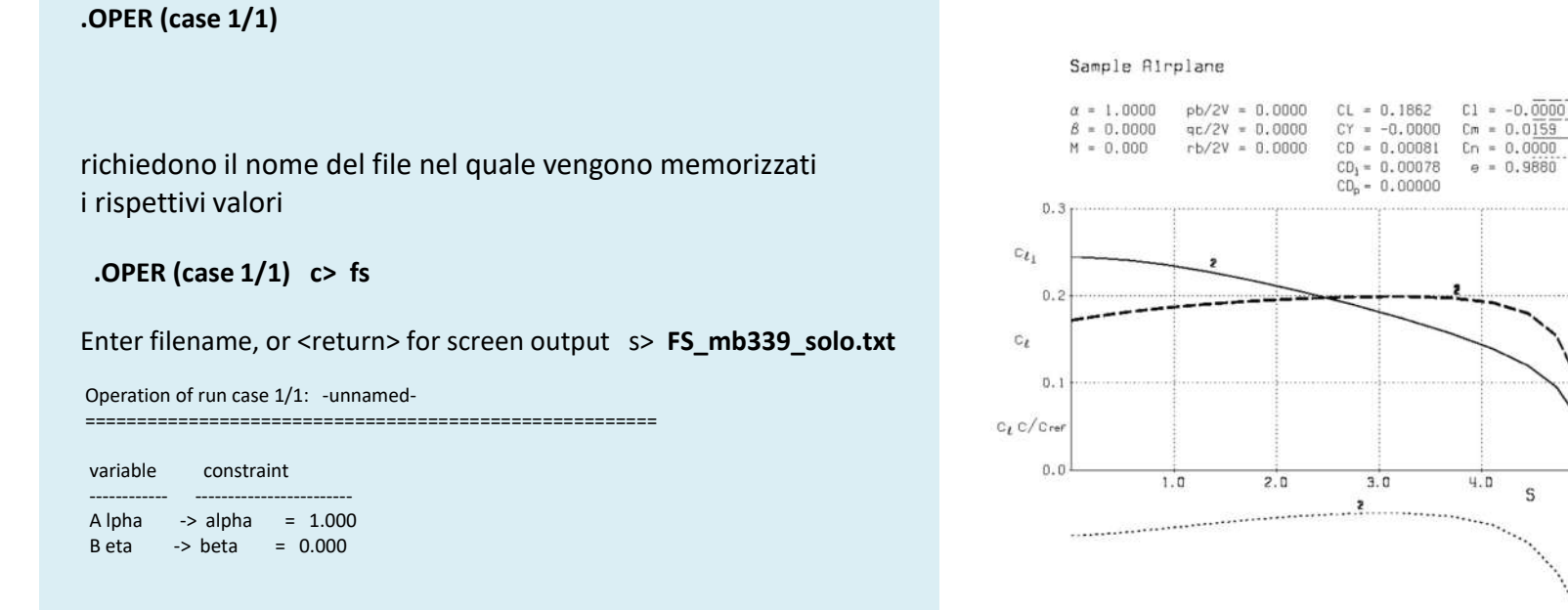

# ANALISI - 6 : Comandi e Volo in formazione

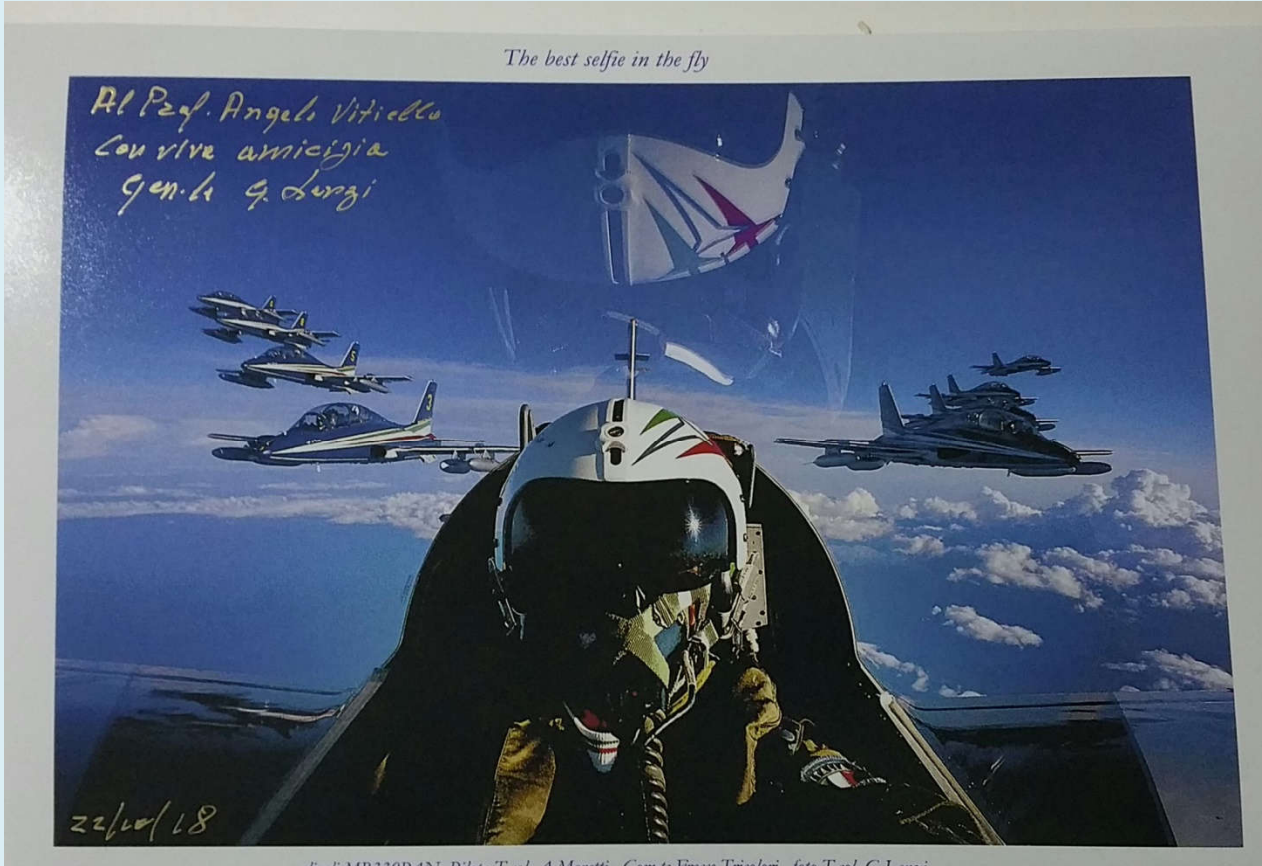

velivoli MB339PAN, Pilota T.col. A.Moretti, Com.te Frecce Tricolori, foto T.col. G.Lenzi

ANALISI - 7 : ala isolata

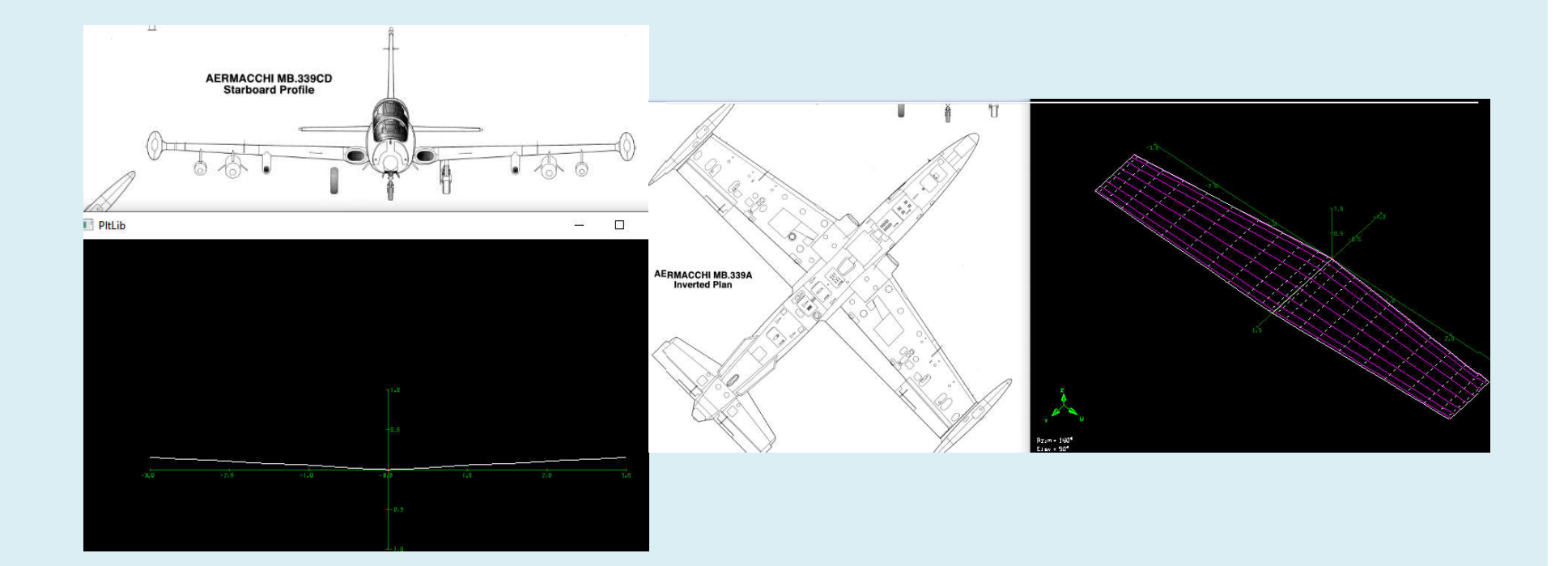

ANALISI - 7a : ala isolata

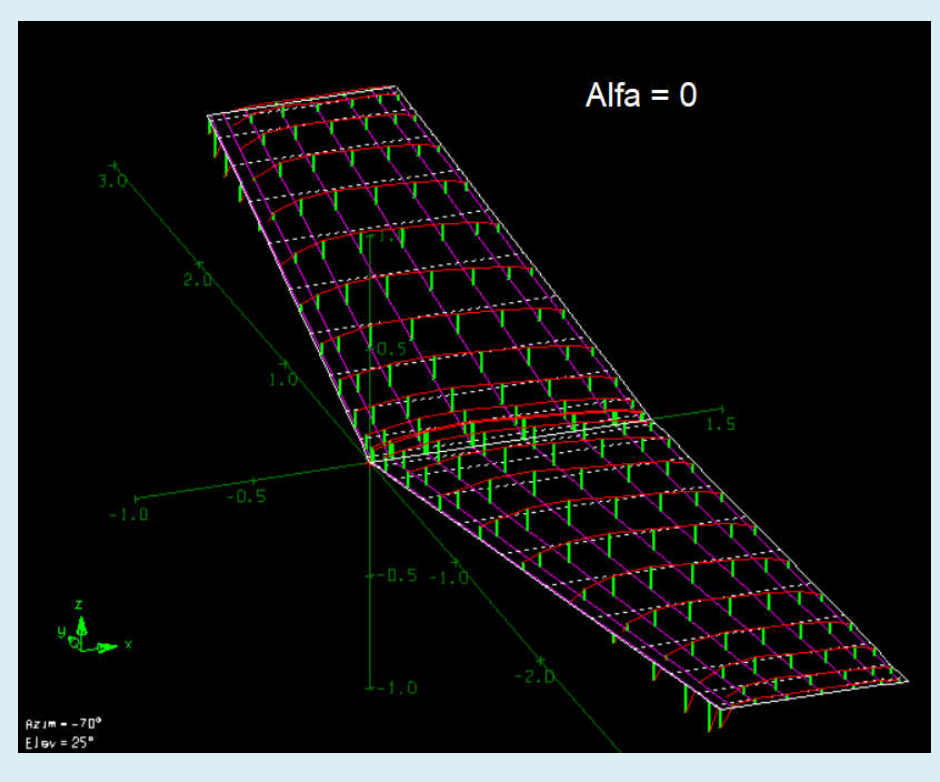

Alfa =  $6^\circ$ 

ala svergolata

# ANALISI - 7b : superfici di controllo

- nome della superfice di controllo,
- gradi di deflessione
- posizione lungo la corda,
- posizionamento se sul LE o TE,
- casi di duplicazione

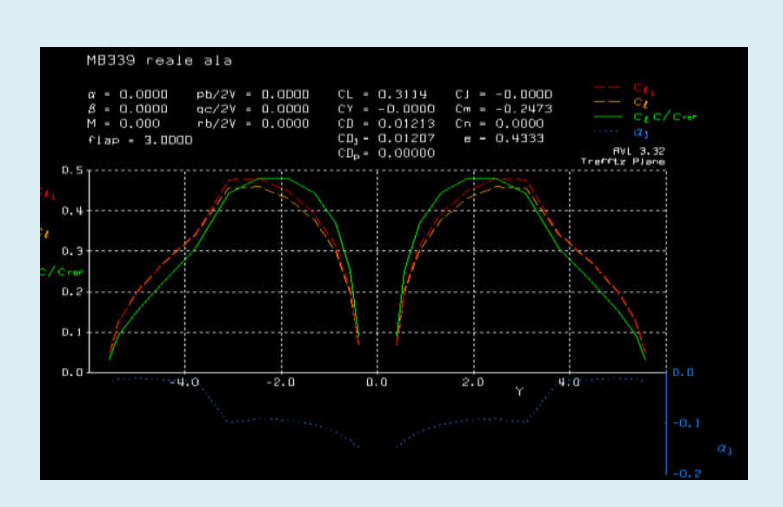

*L'inserimendo dei CONTROL nel file dati ne fa comparire l'input nella esecuzione* 

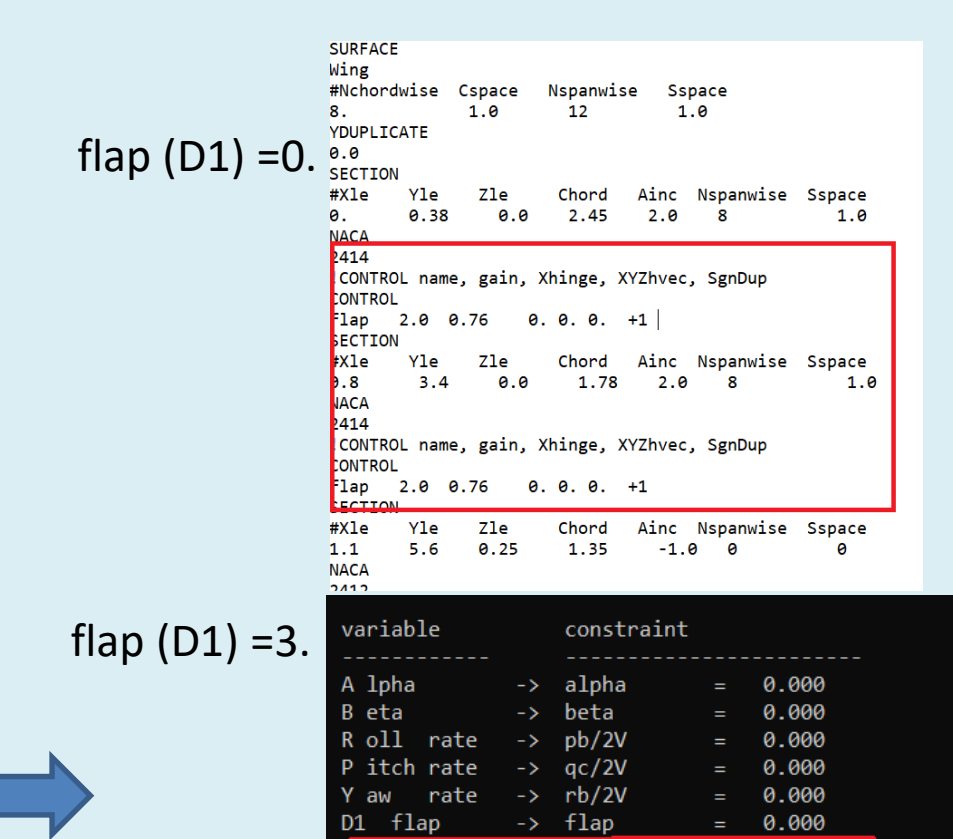

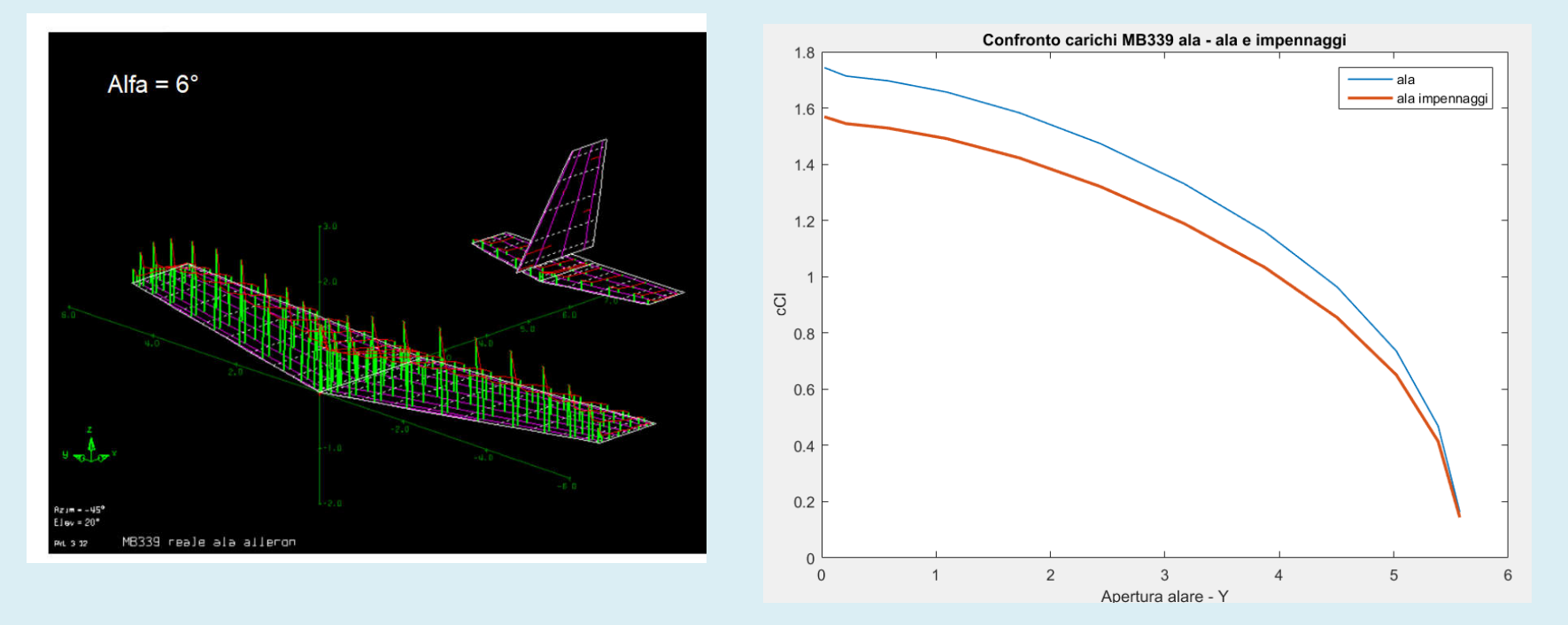

ANALISI - 7c : Velivolo parziale

ANALISI - 7d /(11) : Velivolo totale

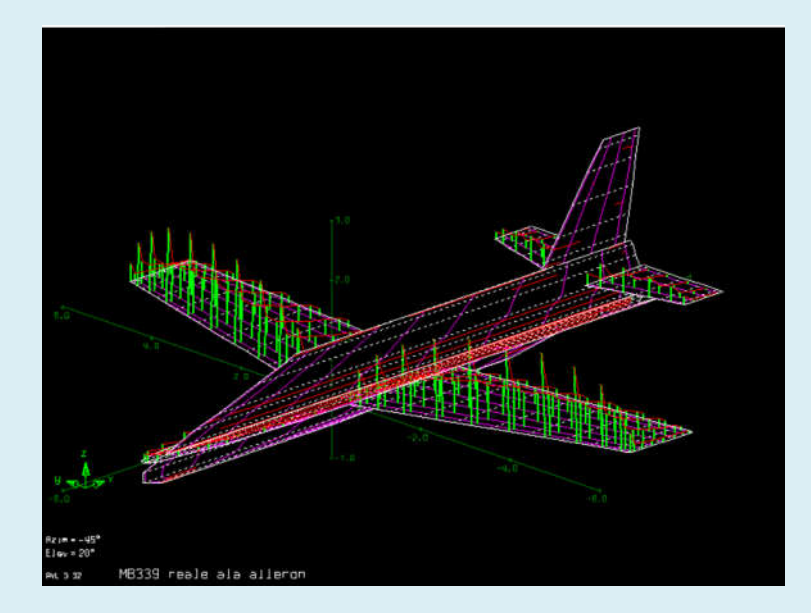

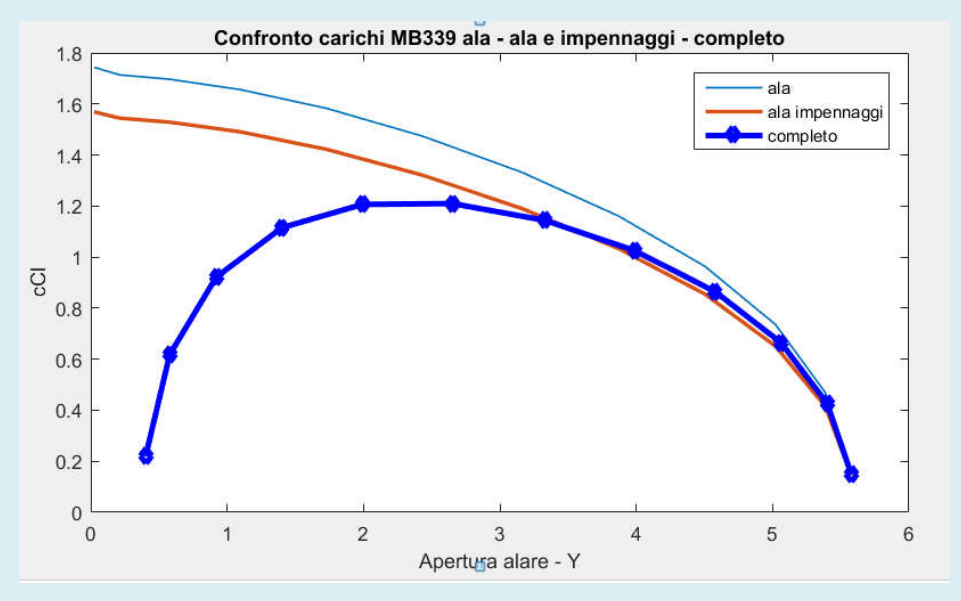

ANALISI - 8 : ali in formazione (T S )

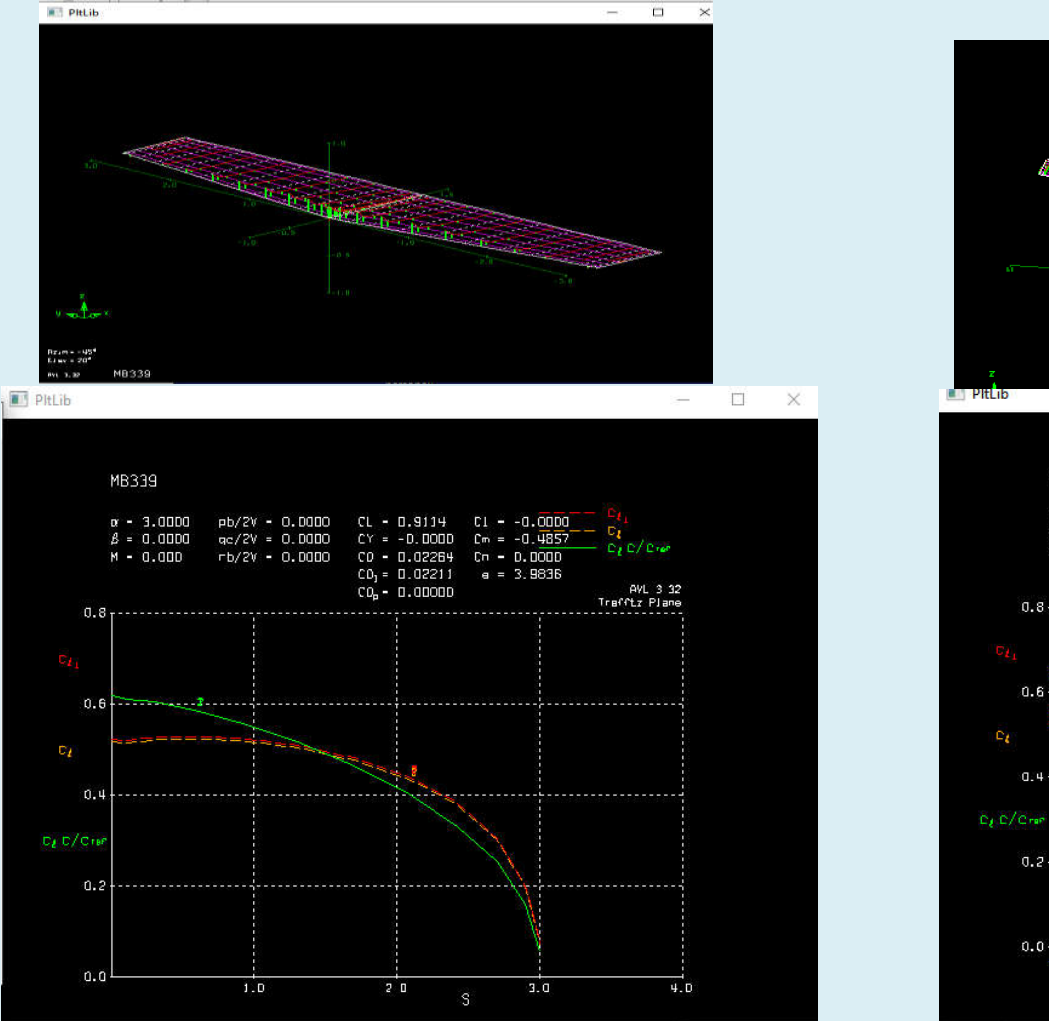

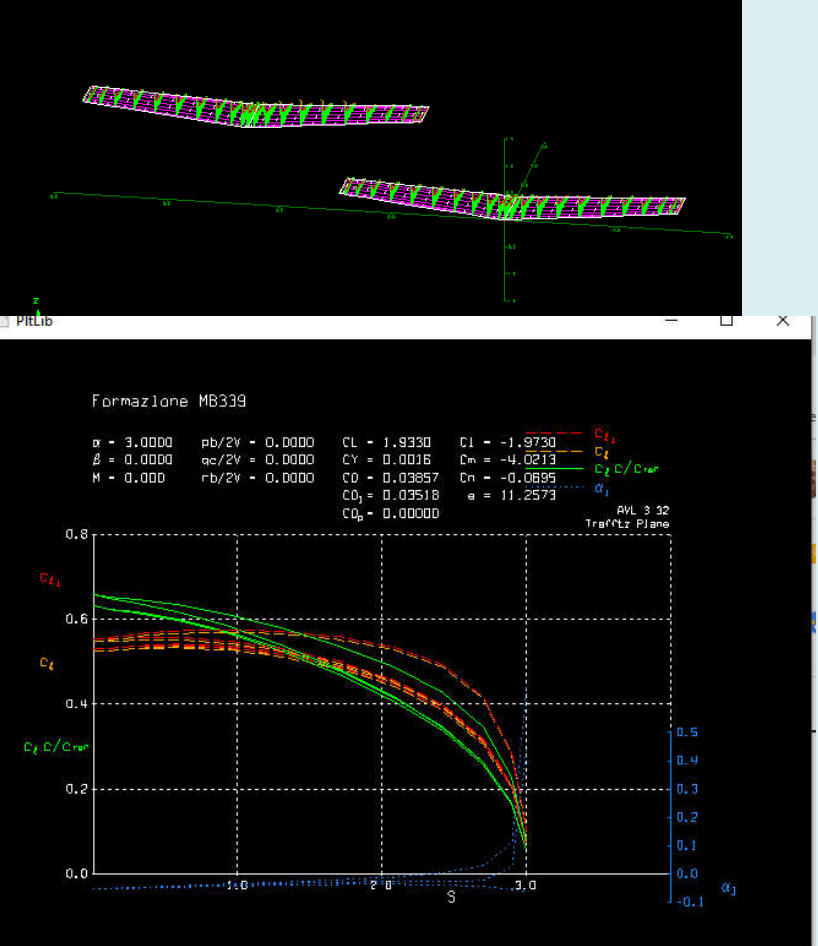

ANALISI - 9 : effetto della posizione nella formazione (T)

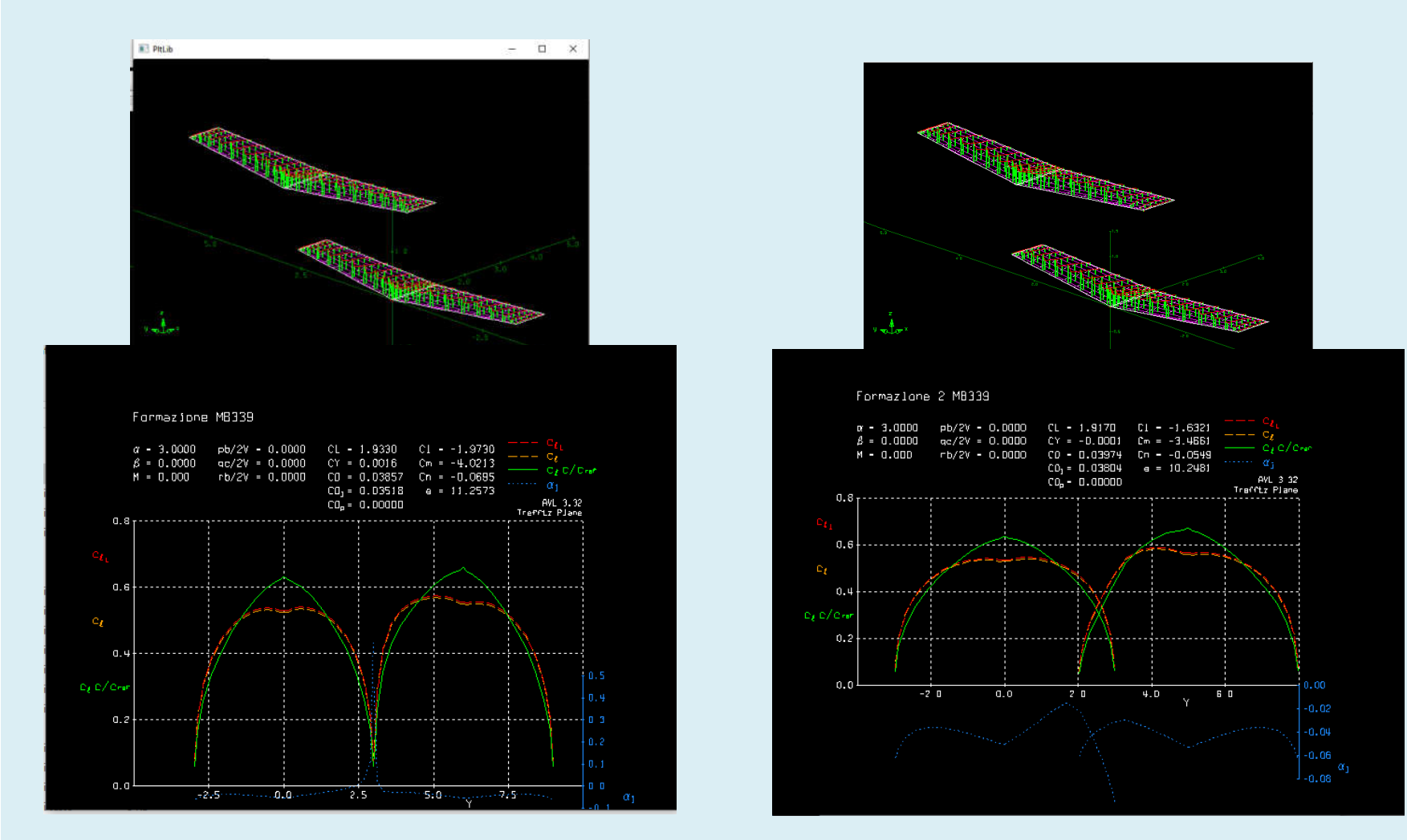

ANALISI - 9a : Post processing

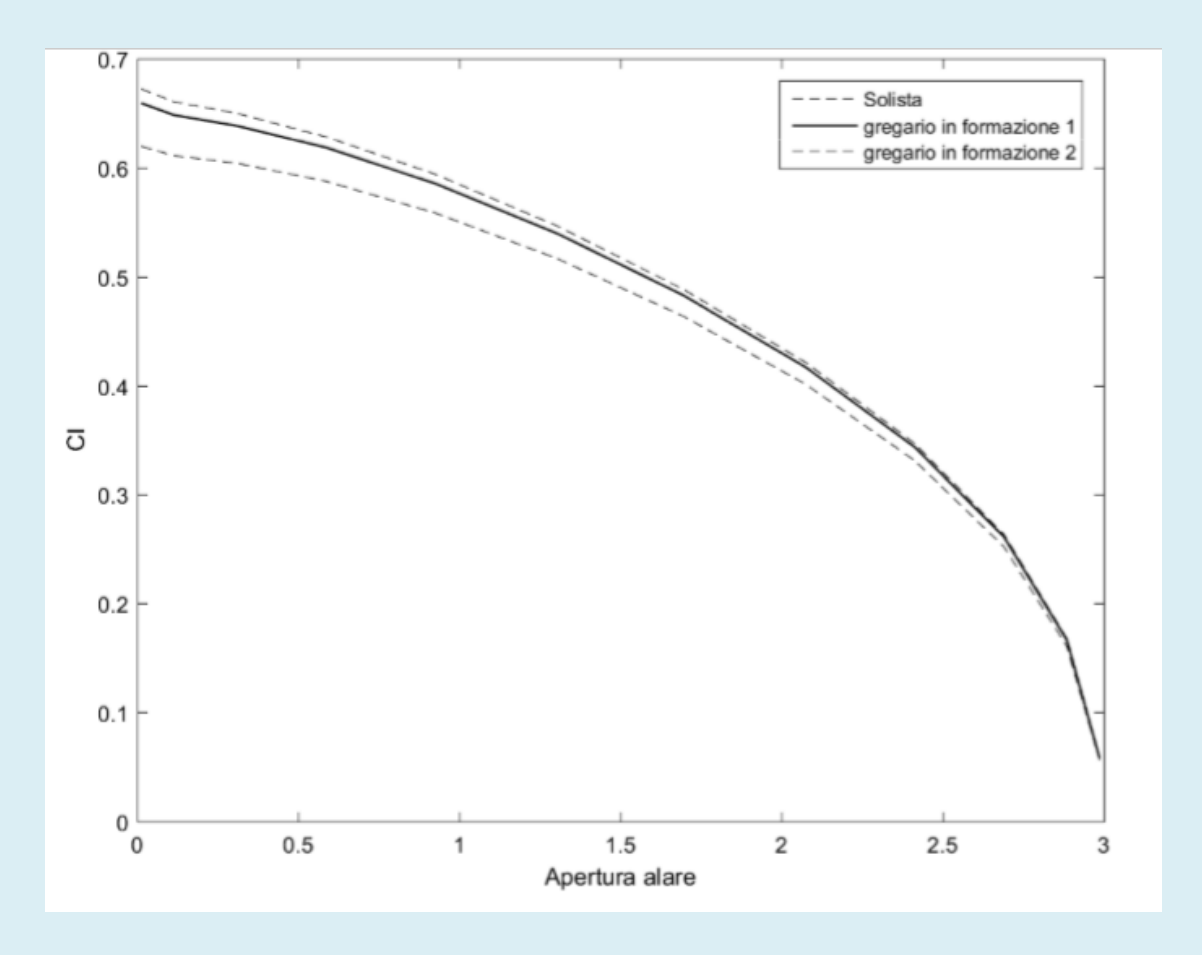

ANALISI - 10 : Velivolo in formazione

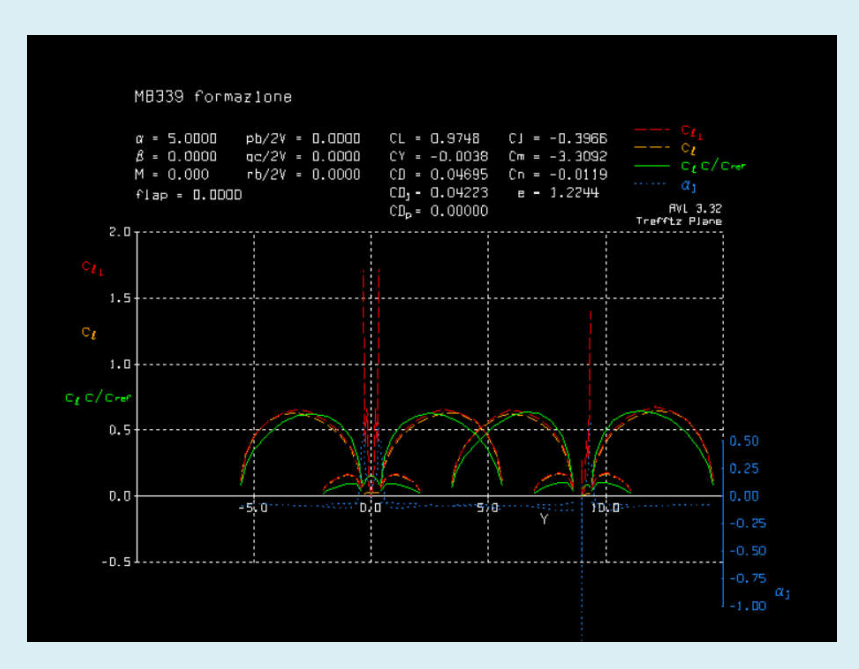

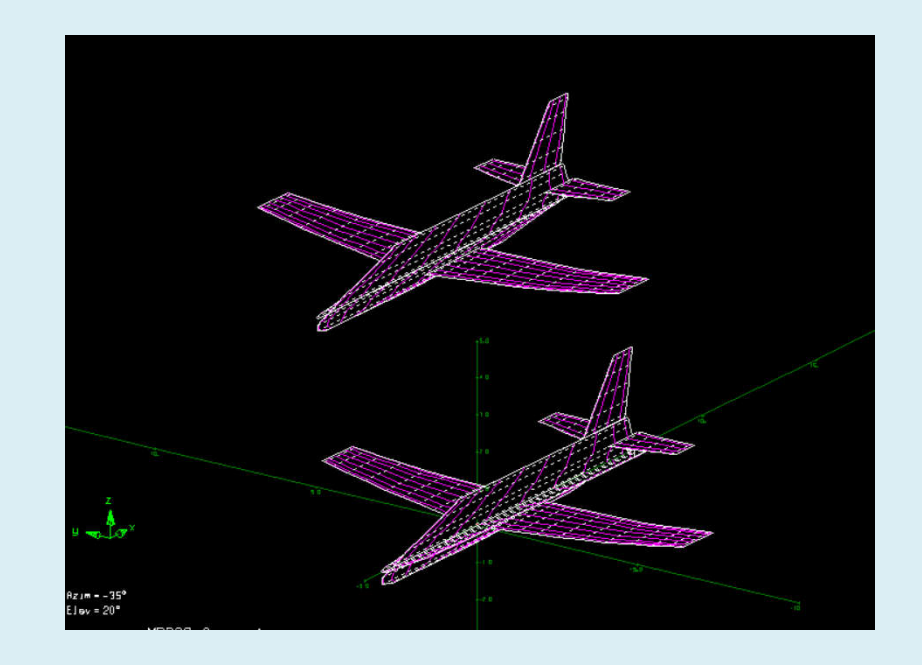

# ANALISI - 11 : Fusoliera circolare

AVL utilizza il vortici a staffa per le superfici, inoltre fornisce la capacità di modellare anche corpi snelli come fusoliere e gondole utilizzando le singolarità **sorgente e doppiette** nel caso di **BODY..** 

La parola chiave **BODY** dichiara che un corpo viene definito fino a alla prossima dichiarazione di SURFACE o BODY successiva o la fine del file.

Un corpo è modellato con una **linea sorgente + doppiette lungo il suo asse**, in accordo con la teoria slender-bpdy.

Nbody = numero di nodi della riga di origine

Bspace = parametro di spaziatura del nodo longitudinale (descritto più avanti)

ANALISI - 11b : Fusoliera circolare

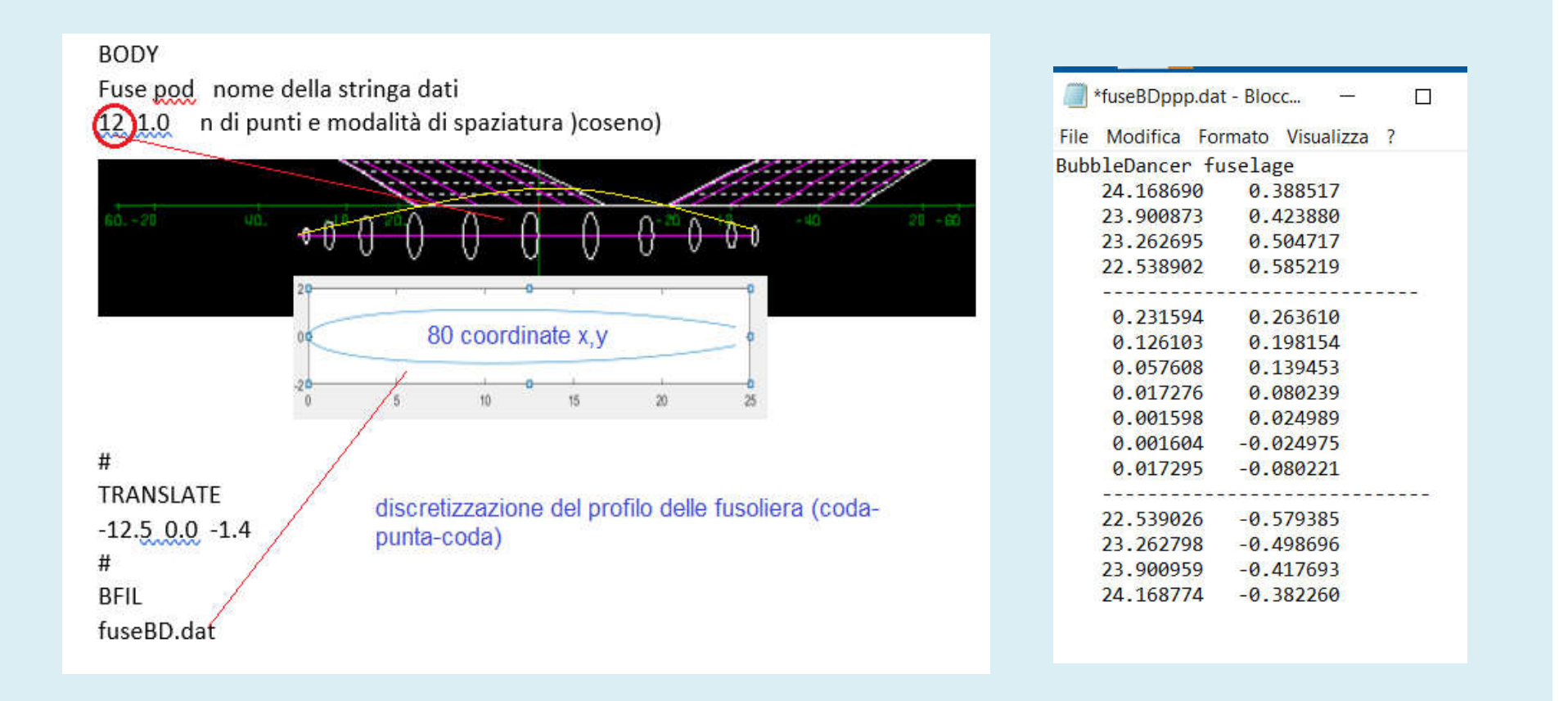

ANALISI - 11c : Fusoliera circolare

Le coordinate x/c, y/c vanno assegnate dal TE, al LE, di nuovo al TE in entrambe le direzioni (come in Xfoil).

Queste coordinate devono poter essere interòpolate da una funzione "spline "e la pendenza della curvatura y (x) si ottiene dai valori medi y/c tra il dorso ed il ventre. Il numero di punti N è determinato AVL quando incontra una riga vuota.

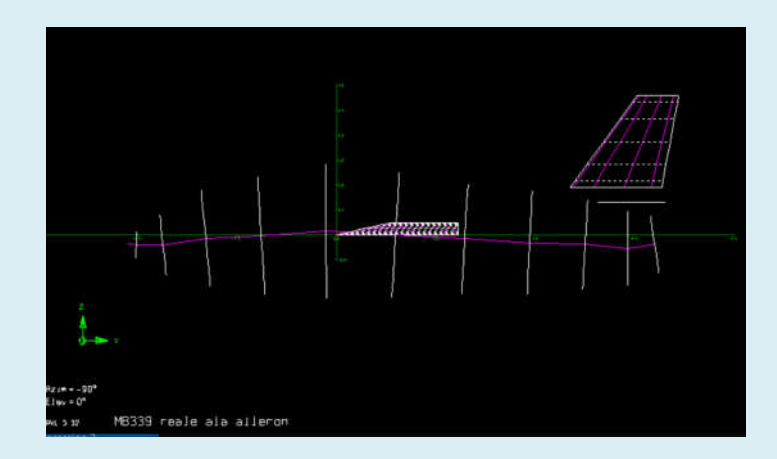

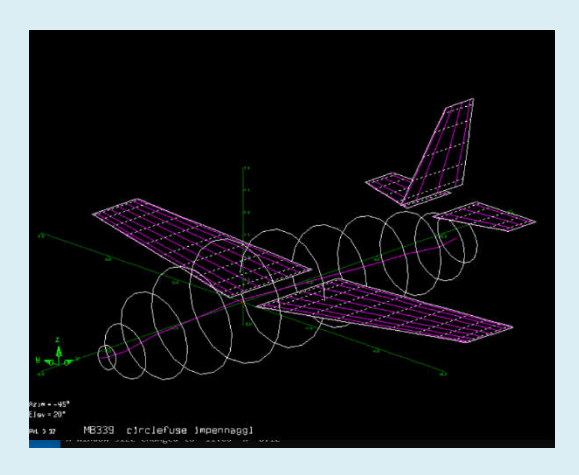

ANALISI - 11d : Esempi di calcolo – confronto

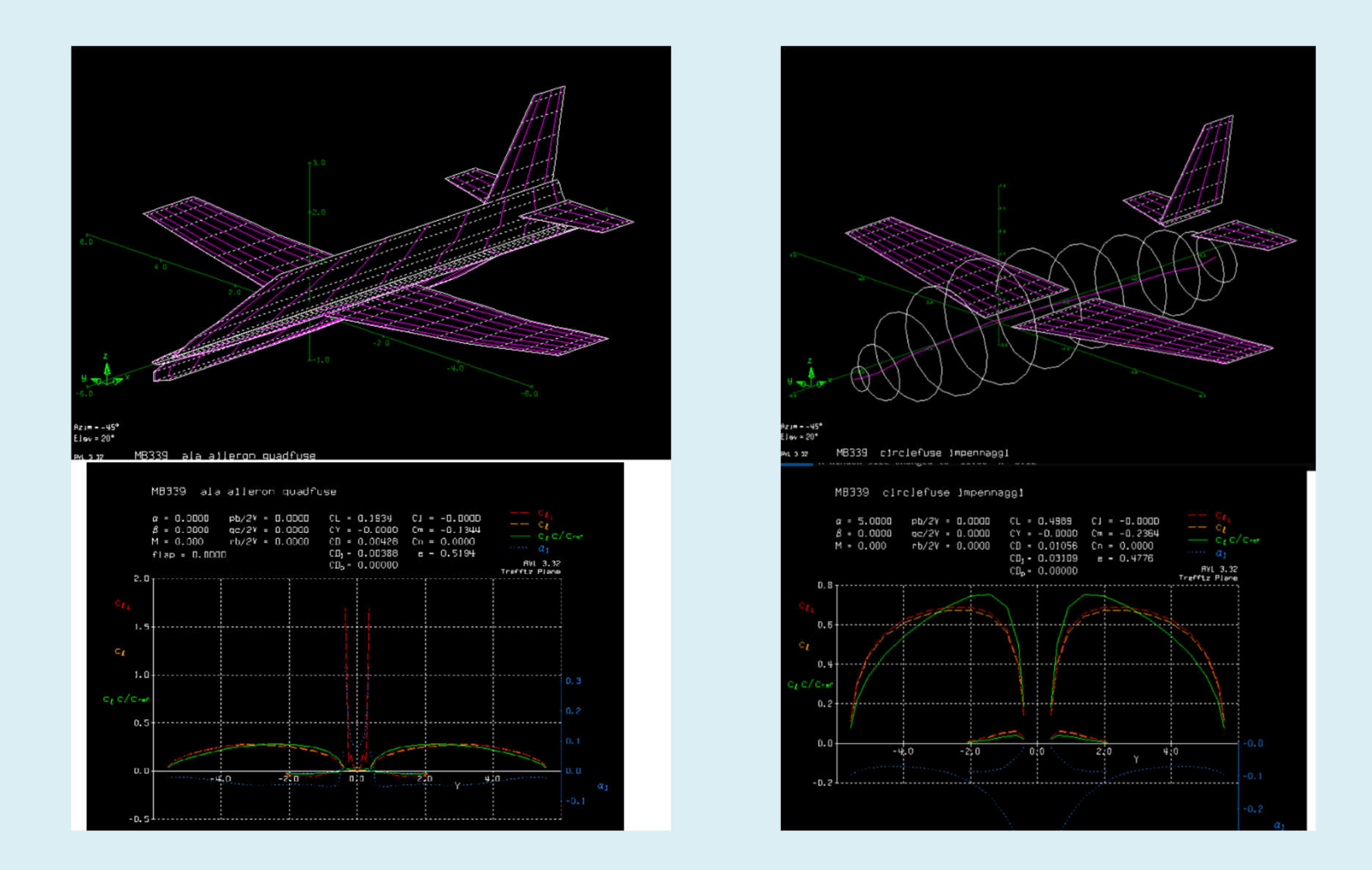

ANALISI - 11e : Esempi di calcolo - Ala corta

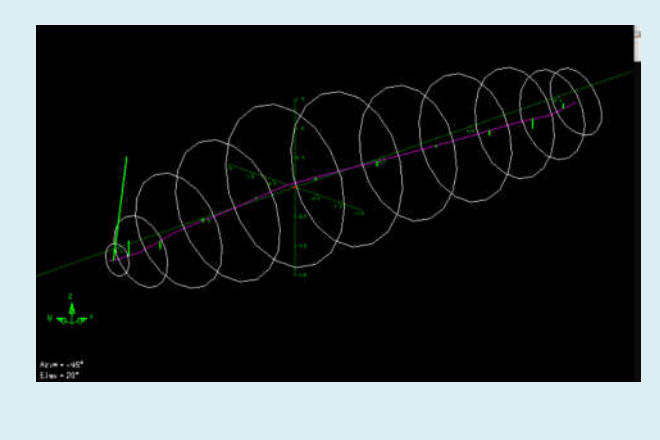

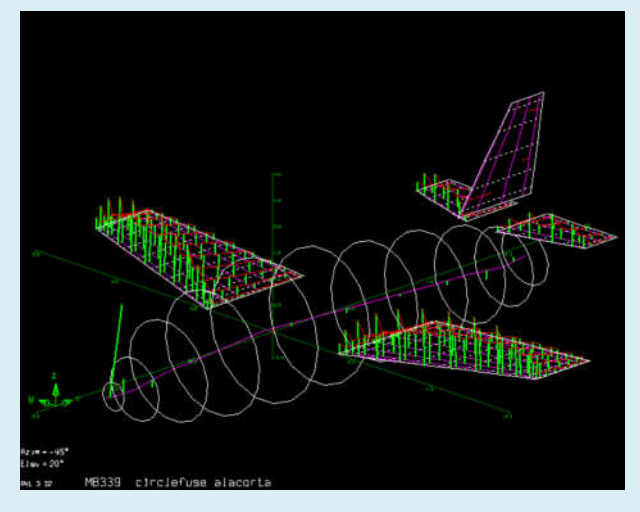

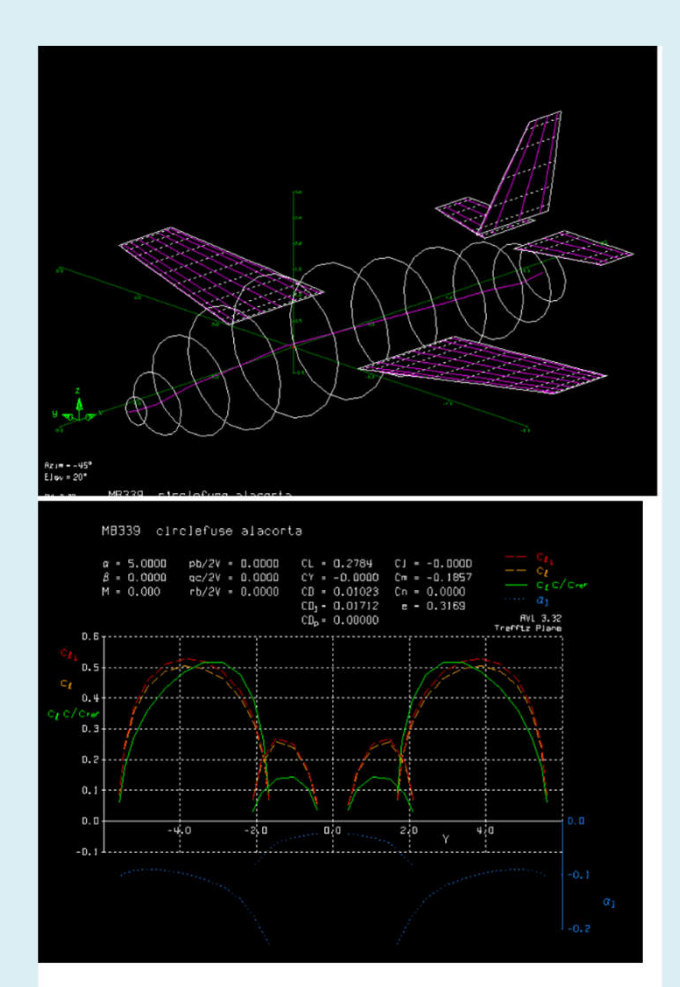